$\overline{\texttt{m}}$  增加WSUS服务提示:连接WSUSProxy失败,请检查WSUSProxy服务是否 启用! 的处理方法

EAD[解决方案](https://zhiliao.h3c.com/questions/catesDis/224) **[潘永鹏](https://zhiliao.h3c.com/User/other/695)** 2020-08-17 发表

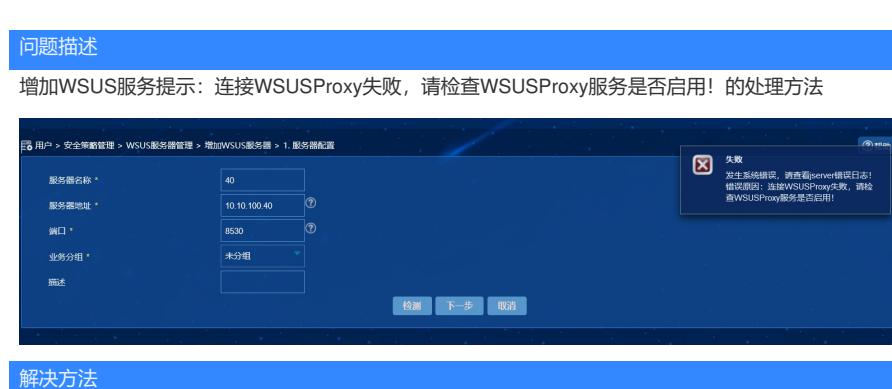

EAD安装包下tool中安装ead\_wsus\_proxy.zip中的软件,使用指导参考解压后readme目录下的《WSU SProxy使用指导.docx》